#### Comment accéder à Google Classroom

Aller à<https://www.google.co.uk/drive/> , cliquez sur GO TO DRIVE et connectez-vous en utilisant votre adresse e-mail et votre mot de passe New City.

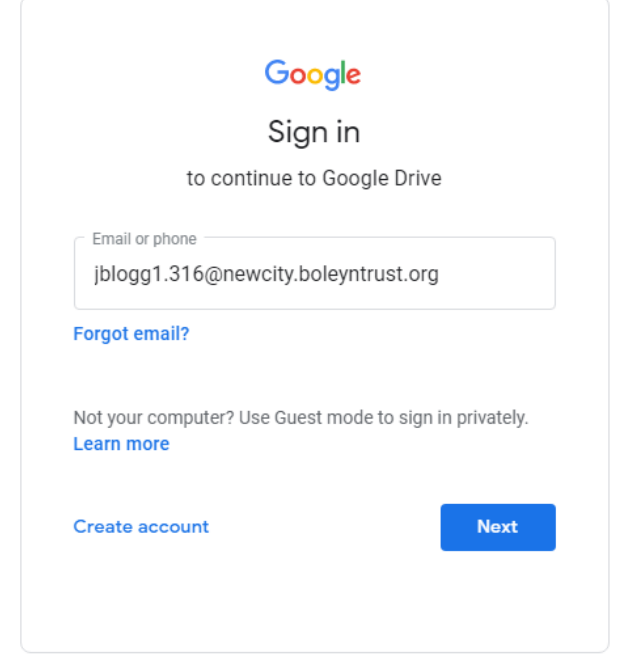

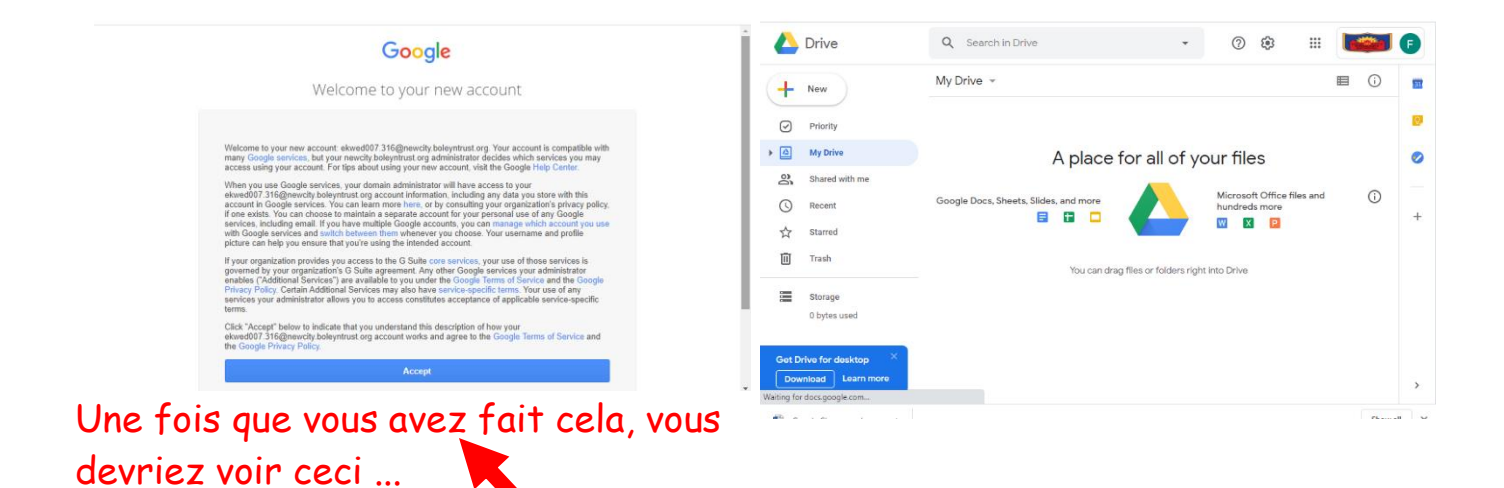

Demandez à votre adulte de les lire et cliquez sur `` Accepter '' si vous êtes tous les deux satisfaits des conditions

## Cliquez sur la 'gaufre' et allez dans la salle de classe

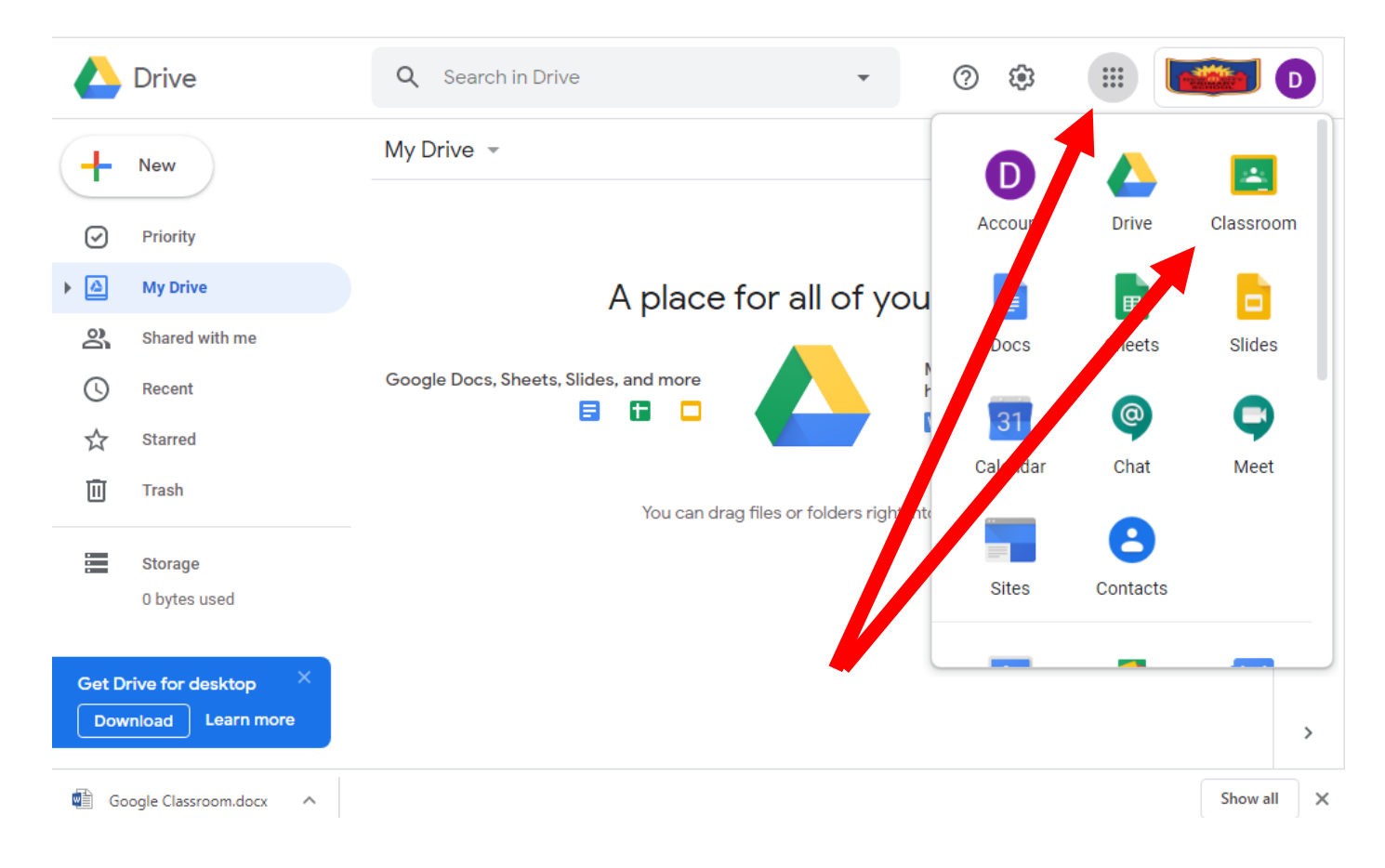

# Cliquez sur continuer…

 $\sim$  $\sim$ 

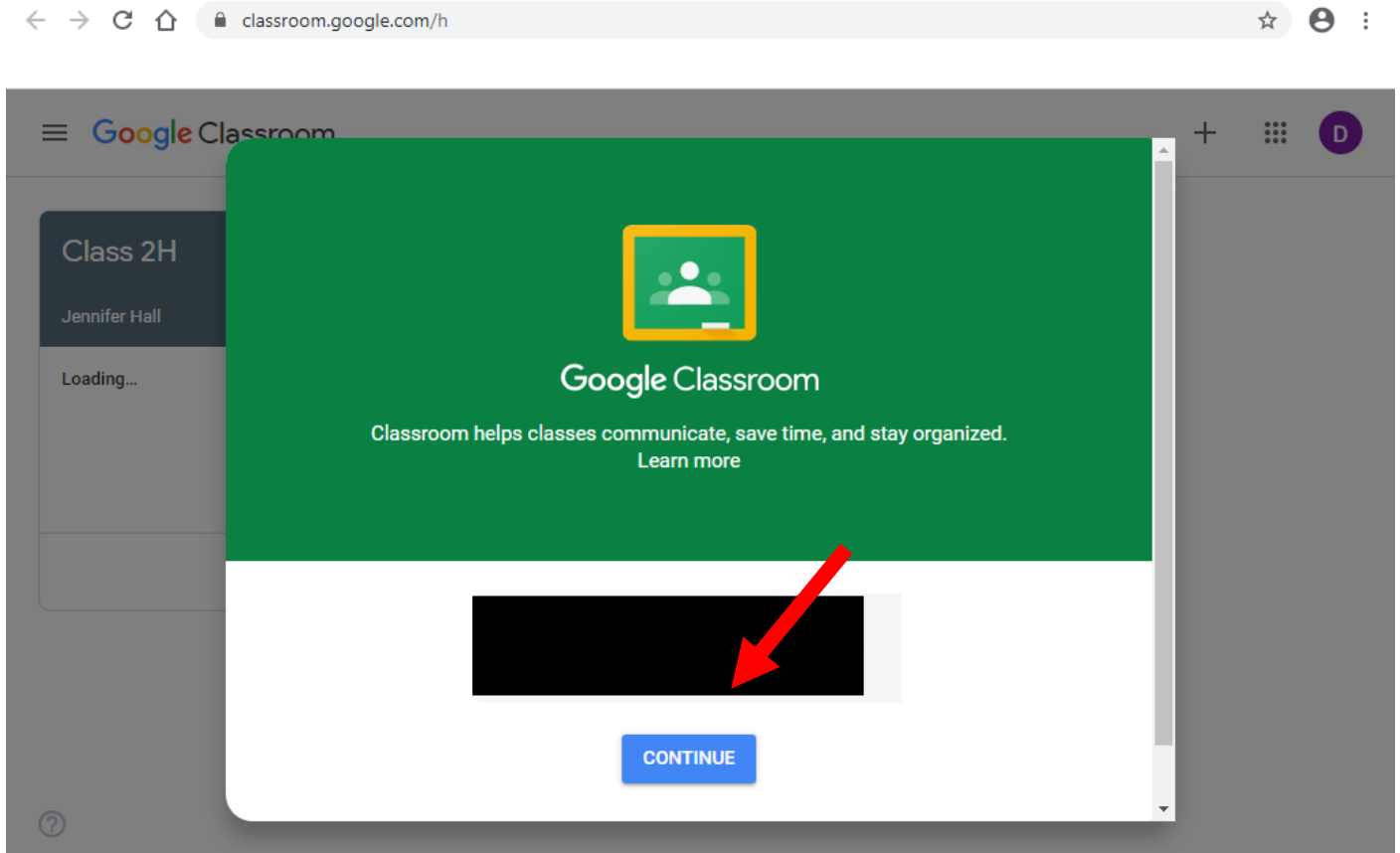

 $\mathcal{A}_{\mathbf{r}}$  .

#### Choisissez 'étudiant'

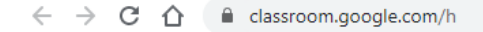

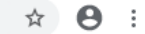

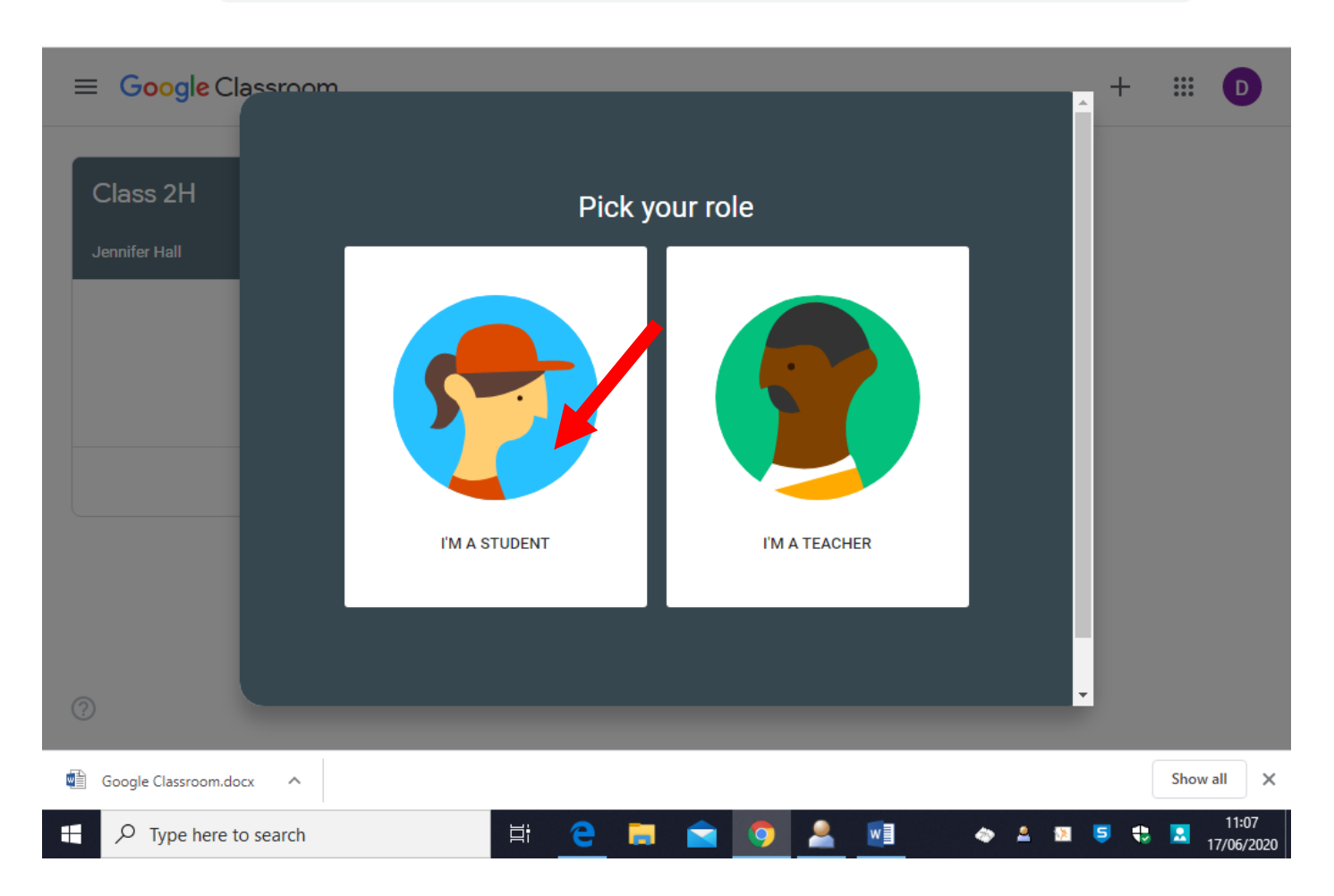

### Cliquez sur le nom de votre classe, par exemple. «2H»

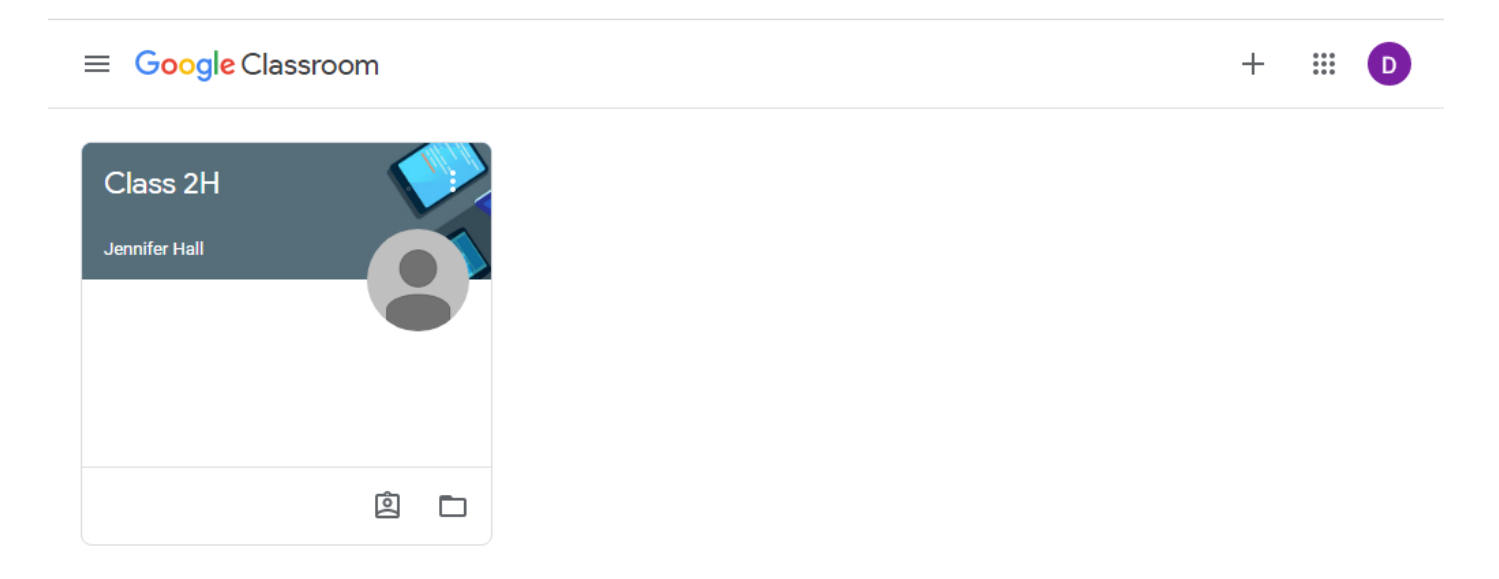